## **عملية الدفع عند التسليم**

Stc-

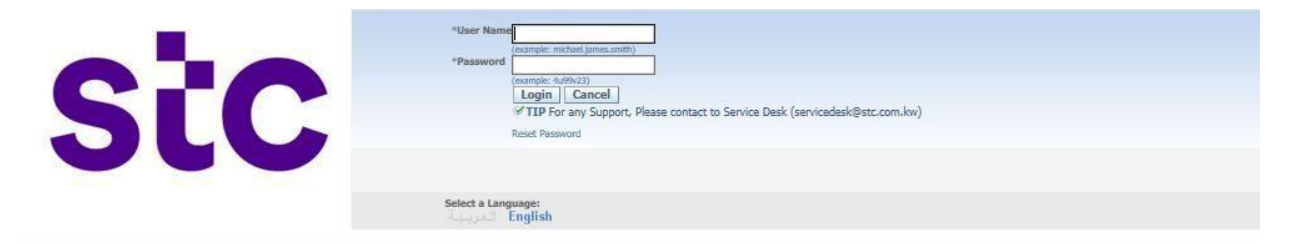

أ. سجل الدخول إلى تطبيق أوراكل باستخدام رابط [https://sourcing.stc.com.kw](https://sourcing.stc.com.kw/) واسم المستخدم / كلمة المرور المقدمة.

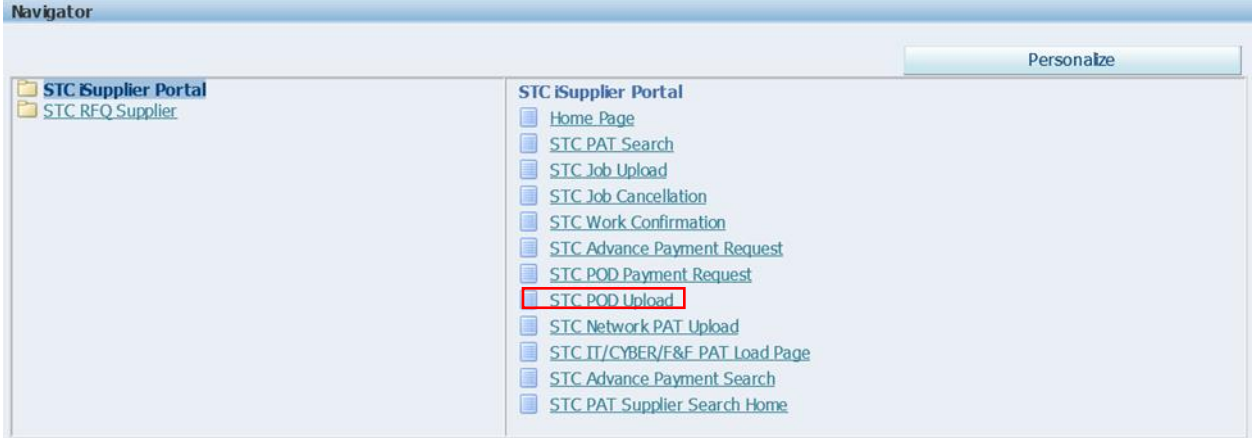

ب. لتحميل بيانات POD، انقر فوق تحميل POD

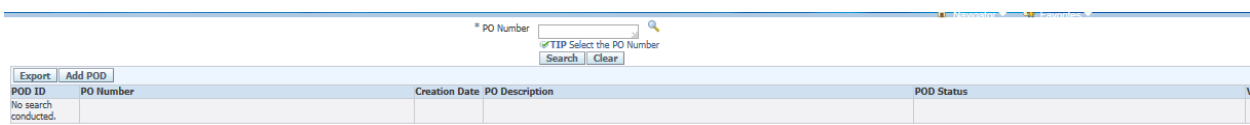

ت. أدخل رقم أمر الشراء وانقر على زر إضافة POD

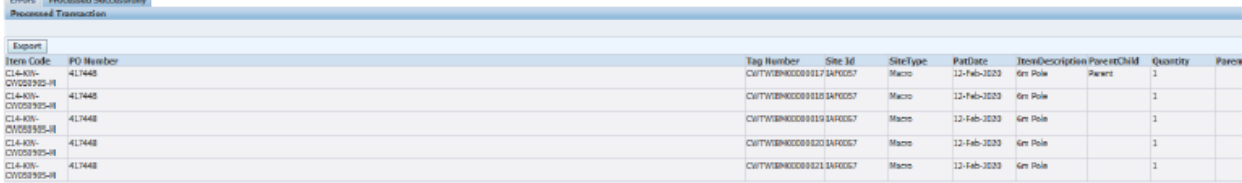

ث. انقر فوق الزر "إرسال" لالعتماد